# **OPERACIONALIZAÇÃO DO SISTEMA DE PRONTUÁRIOS**

**MANUAL DE NORMAS E PROCEDIMENTOS**

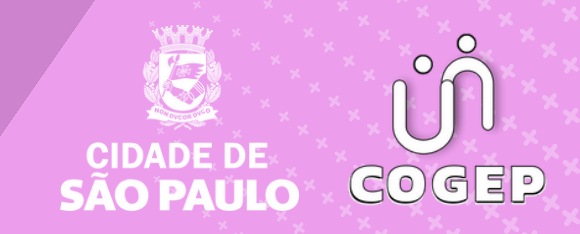

## **PREFEITURA DO MUNICÍPIO DE SÃO PAULO**

### SECRETARIA MUNICIPAL DE GESTÃO **( S E G E S )**

Viaduto do Chá, 15, 8º andar, Centro, 01002-900 – São Paulo - SP (Gabinete)

#### **C O O R D E N A D O R I A D E G E S T Ã O D E P E S S O A S ( C O G E P )**

R. Boa Vista, 280, 5º andar, Centro, 01014-908 - São Paulo, SP

E-mail: gestaodepessoas@prefeitura.sp.gov.br

## **EM CASO DE DÚVIDA SOBRE AS ROTINAS ESTABELECIDAS NESTE MANUAL, ENTRAR EM CONTATO COM:**

Divisão de Eventos Funcionais (DEF)

E-mail: eventosfuncionais@prefeitura.sp.gov.br

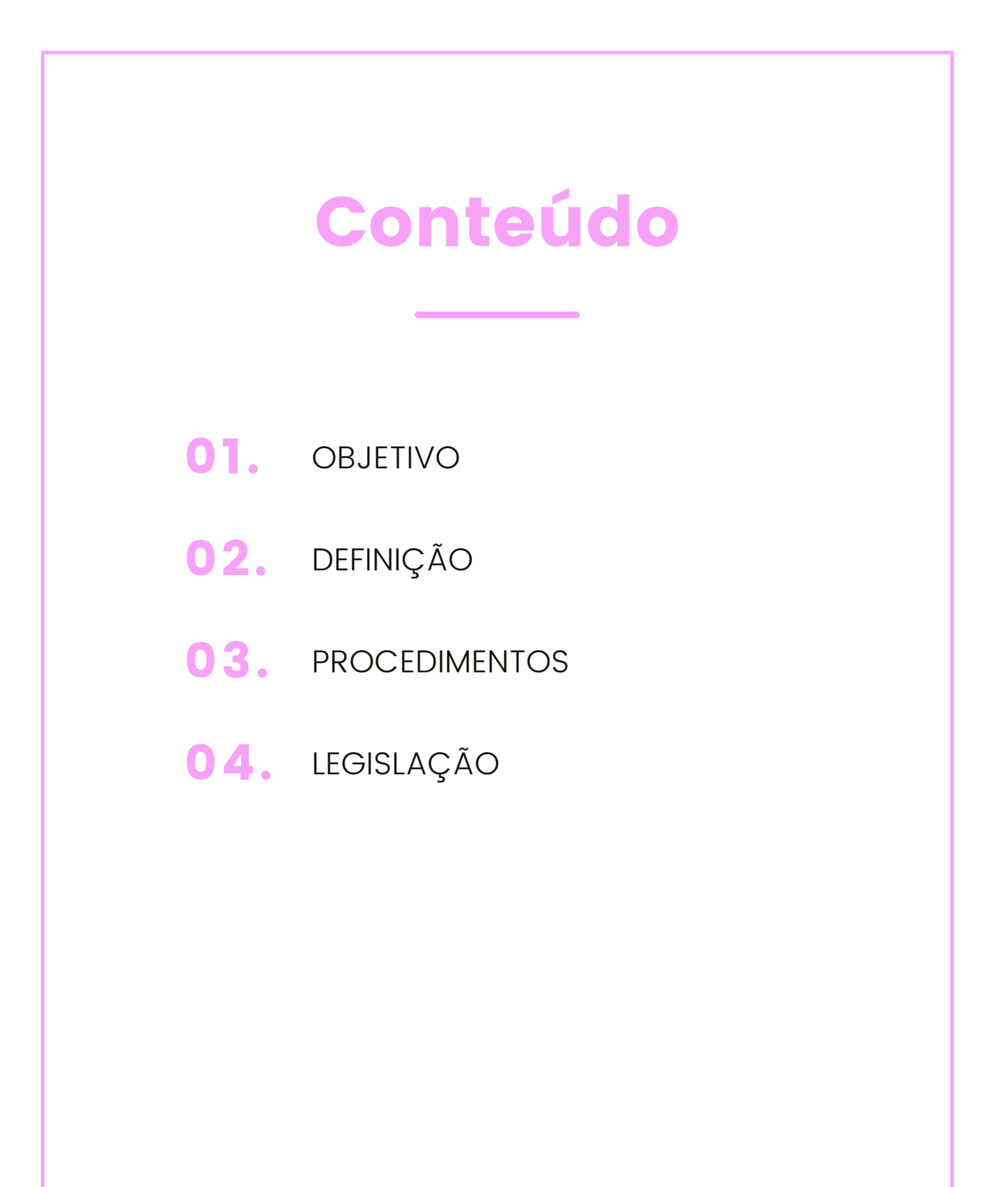

## **OBJETIVO**

Orientar e assessorar as URH'S / SUGESP'S quanto aos procedimentos técnico-administrativos para guarda, movimentação, manutenção, montagem, transferência e controle dos prontuários.

#### **Finalidade**

**1.** Estabelecer critérios para guarda, manutenção física e documental dos prontuários, movimentação/ transferência sistêmica e física dos prontuários, montagem de prontuários, anexação de documentos e manutenção das estantes.

**2.** Estabelecer Normas Técnicas de armazenamento, segurança e ergonomia.

#### **UNIDADES A QUE SE DESTINA:**

Às Unidades de Recursos Humanos – URH'S/SUGESP'S responsáveis pela custódia dos prontuários da respectiva Secretaria/ Subprefeitura ou Órgãos Equiparados.

# DEFINIÇÃO

#### **ATUALIZAÇÃO:**

Alterações ou quaisquer esclarecimentos de dúvidas sobre as rotinas estabelecidas neste Manual serãode competência da Secretaria Municipal de Planejamento, Orçamento e Gestão (SEMPLA), através da Divisão de Gestão de Quadros (DERH-1).

#### **CONCEITO**

É o conjunto de documentos e registros que refletem a vida funcional do servidor capaz de comprovar direitos decorrentes de seu vínculo jurídico com a Administração Pública.

#### **DOCUMENTOS**

Instrumento produzido/recebido pela Administração e armazenados para servir de referência, informação, prova, testemunho.

#### **REGISTRO**

Assentamento de fatos e atos que afetam diretamente a situação funcional do servidor que por si só não tem valor probante, mas, auxilia em instruções administrativas/judiciais quando necessário.

#### **RESPONSABILIDADE**

Unidade de custódia dos prontuários das Secretarias/ Subprefeituras e Órgãos Equiparados.

#### **MATERIAL DE APOIO:**

Manual do Usuário do Sistema Informatizado de Movimentação de Prontuários (SIMP).

## PROCEDIMENTOS

#### **ANTES DE INICIAR:**

Organize o seu material de apoio e instruções necessárias que deverão estar disponíveis para consulta.

Familiarize-se com o seu terminal e com as operações de ligar, logar, desligar, colocar papel na impressora e outras que julgar necessária.

Prodam – Help Desk – Fone: 0800 722.7677

Informações Técnicas sobre terminais, impressoras, linha de comunicação de dados ou problemas.

#### **1. DIVISÃO DE GESTÃO DE QUADROS – DERH-1**

Capacitar e assessorar técnica e administrativamente as URH´S/SUGESP'S e Órgãos Equiparados – Unidades de Custódias (UC) de Prontuários, na guarda, manutenção, movimentação, controle e montagem de prontuários.

#### **2. PROCEDIMENTOS SISTÊMICOS:**

**2.1.** SISTEMA INFORMATIZADO DE MOVIMENTAÇÃO DE PRONTUÁRIOS (SIMP) Para acessar o SIMP, o servidor autorizado deverá proceder da seguinte forma:

**a)** Digitar a aplicação "CICS 6" e teclar enter;

**b)** Limpar a tela (Clear)

**c)** Digitar "CSSN" e teclar enter.

**d)** Digitar o registro funcional (D+6 dígitos) e mudar de linha

**e)** Digitar a sua senha (Password) e teclar o enter f(Digitar "PROD" e teclar o enter

**g)** Posicionar o cursor no GRH-INT – INTERFACE e teclar enter.

**2.2.** EMISSÃO DE RELATÓRIO – "PR – PRONTUARIOS REQUISITADOS"

**a)** Posicionar o cursor no PR-RELATÓRIOS ON LINE e teclar enter

**b)** Teclar F10, posicionar o cursor na opção "RELATÓRIO" e teclar o enter

**c)** Digitar o Código da Secretaria/ Subprefeitura ou Órgão Equiparado, data, seqüência de impressora, "X" em "Requisição" e "X" Opção Geral, teclar enter para imprimir todos os prontuários solicitados a Secretaria.

**2.2.** EMISSÃO DE RELATÓRIO – "PR – PRONTUARIOS REQUISITADOS"

**a)** Posicionar o cursor no PR-RELATÓRIOS ON LINE e teclar enter

**b)** Teclar F10, posicionar o cursor na opção "RELATÓRIO" e teclar o enter

**c)** Digitar o Código da Secretaria/ Subprefeitura ou Órgão Equiparado, data, seqüência de impressora, "X" em "Requisição" e "X" Opção Geral, teclar enter para imprimir todos os prontuários solicitados a Secretaria.

**2.3.** EMISSÃO DE RELATÓRIO – "PR - PRONTUÁRIOS DEVOLVIDOS"

**a)** Posicionar o cursor no "PR-RELATÓRIO ON LINE" e teclar o enter

**b)** Teclar F10, posicionar o cursor na opção "Relatório" e teclar enter.

**c)** Digitar o Código da Secretaria/ Subprefeitura ou Órgão Equiparado, data, seqüência de impressora, assinalar "X" em "Devolução" e "X" Opção Geral, teclar enter, para imprimir todas as devoluções de prontuários efetuadas para a Secretaria.

**d)** Semanalmente o Setor de Prontuários receberá os seguintes relatórios para gerenciamento e movimentação dos prontuários:

- $\bullet$  SJ190541/A Prontuários pendentes
- SJ190542/A Prontuários devolvidos

**Nota:** A emissão dos Relatórios de pedidos ou de devoluções de prontuários deverão ser efetuadas diariamente após às 15:00hs, para proceder a retirada dos prontuários para o dia seguinte, data da requisição do pedido, e devolução dos prontuários pelas unidades

Se houver qualquer pendência devido a não retirada de prontuários ou não devolução de prontuário, o Setor de Prontuário deverá acionar o requisitante para regularização.

**2.4.** CADASTRAMENTO DA TRANSFERÊNCIA DE UNIDADE DOS PRONTUÁRIOS – "PR - PED. ALT UNID PRONT" – UNIDADE ORIGEM

De posse do relatório Pendentes de Alteração da Unidade de Prontuário – Ativo e Inativo

#### **2.4.1. INCLUSÃO:**

**a)** Posicionar o cursor na Opção –"PR - PED. ALT UNID PRONT"e teclar o enter;

**b)** Na opção, Inclusão, digitar o Registro Funcional e teclar o enter;

**c)** Digitar o Código da Unidade Nova do Prontuário, teclar enter e após teclar o F5 para confirmar a inclusão;

#### **2.4.2. EMISSÃO DE RELATÓRIOS:**

**a)** Posicionar o cursor na Opção – "PR – Pedido Alteração Unidade Prontuário" e teclar enter

**b)** Teclar F10, posicionar o cursor na opção "Relatório" e teclar o enter

**c)** Digitar o Código da Unidade Origem ou Unidade Destino do prontuário, seqüência da impressora e teclar enter, para imprimir os Relatórios dos prontuários que estão sendo transferidos para outra $(s)$ Secretaria(s);

**Nota:** A emissão do relatório somente é possível antes da confirmação de recebimento no sistema.

**2.5.** CONFIRMAÇÃO DE RECEBIMENTO DOS PRONTUÁRIOS – "PR – CONFIRMA ALT UNID" - UNIDADE DESTINO

**a)** Posicionar o cursor na Opção "PR – Confirma Alt Unid" e teclar enter

**b)** Digitar o Registro Funcional, teclar enter e F5 para confirmar o recebimento no sistema.

**Nota:** A confirmação somente poderá ocorrer após recebimento físico do prontuário.

#### **2.6. CONSULTA UNIDADE DO PRONTUÁRIO**

Para localizar a Unidade de custódia do prontuário, acessar a tela "PR – Pedido de Alt. Unid. Pront."

**a)** Posicionar o cursor na Opção "PR – Pedido de Alteração de Unidade de Prontuário" e teclar enter

**b)** Teclar F10, posicionar o cursor na opção "Consulta" e teclar o enter;

**c)** Digitar o Registro Funcional, teclar enter.

#### **3. PROCEDIMENTOS FÍSICOS**

#### **3.1. RETIRADA DE PRONTUÁRIOS:**

**a)** De posse dos Relatórios "Prontuários Requisitados" por operador, providenciar a retirada em ordem numérica crescente;

**b)** Concluída a retirada, conferir os prontuários com a listagem, ticando cada um deles;

#### **3.1.1. PRONTUÁRIO SOLICITADO E NÃO LOCALIZADO NAS ESTANTES**

**a)** Colocar observação no relatório, anotando do lado do Registro Funcional "prontuário não localizado".

**b)** O funcionário executor dessa tarefa deverá assinar e carimbar o Relatório de Prontuários Requisitados

**c)** O servidor do Setor de Prontuários responsável pelo SIMP deverá providenciar a exclusão da requisição através da Tela "Requisição de Prontuários" do Sistema SIMP, bem como proceder a revisão e localização do prontuário.

**d)** Colocar o "Relatório de Prontuários Requisitados" sobre o(s) prontuários a serem entregues.

**Nota:** O "Relatório de Prontuários Requisitados" deve ser colocado sobre o primeiro prontuário da lista para identificação do pacote e amarrado firmemente, para ser retirado pela unidade solicitante na data e horário estabelecido.

#### **3.2. DEVOLUÇÃO DE PRONTUÁRIOS:**

De posse dos Relatórios de Devolução de Prontuários" por requisitante, o Setor de Prontuários aguardará a devolução dos prontuários pelas unidades na data e horário estabelecido.

**a)** O Setor de prontuários da URH recebe os prontuários devolvidos acompanhados do Relatório "PR – Prontuários Devolvidos", assinado e carimbado pela Chefia da Unidade;

**b)** O servidor responsável pelo recebimento deverá conferir os prontuários com o Relatório "Prontuários devolvidos" emitido pela unidade.

**c)** Digitar o Registro Funcional, teclar enter.

#### **3.2.1. PRONTUÁRIO NÃO DEVOLVIDO:**

Quando da conferência do Relatório de Devolução for constatada a falta de algum prontuário, o responsável pelo recebimento deverá:

**3.2.1.1.** Providenciar a exclusão do prontuário não devolvido no SIMP, através da Tela "Devolução de Prontuários".

**a)** Colocar idênticaobservação nas duasvias do Relatóriode "Prontuários Devolvidos":

Unidade e Setor de Prontuários;

**b)** Entregar ao contínuo da Secretaria, a via da unidade devidamente carimbada e assinada pelo servidor responsável pelo atendimento.

**c)** Arquivar uma cópia do Relatório "Devolução de Prontuário" em Pasta Própria.

**Nota:** Quando da constatação pelo Setor de Prontuários, a não devolução de prontuários na data prevista, o requisitante deverá ser acionado para fins de regularização.

**Nota:** O "Relatório de Prontuários Requisitados" deve ser colocado sobre o primeiro prontuário da lista para identificação do pacote e amarrado firmemente, para ser retirado pela unidade solicitante na data e horário estabelecido.

#### **3.3. TRANSFERÊNCIA**

Semanalmente o Setor de Prontuários receberá o Relatório "Pendentes de Alteração de Unidade de Prontuário-Ativo e Inativo" - SJ19053G/A.

**a)** De posse do Relatório de pendências de Alteração de Unidade, separar os prontuários em ordem crescente de registro funcional;

**b)** Proceder ao cadastramento dos prontuários que deverão ser transferidos para outras Secretarias/ Subprefeituras/ Órgãos Equiparados no SIMP e emitir os respectivos relatórios em 2 vias.

**c)** Separar os prontuários e relatórios por Unidade Destino colocando a cópia do Relatório sobre o primeiro prontuário, para identificar o pacote amarrando firmemente para o encaminhamento devido;

**d)** Os prontuários transferidos para nova unidade de custódia deverão ser entregues pela unidade origem a nova unidade de custódia do prontuário, mediante recebimento dos prontuários com aposição da assinatura/ carimbo do funcionário receptor, no Relatório de Alteração de Unidade do Prontuário.

**e)** Recebidos fisicamente os prontuários transferidos, a unidade destino deverá imediatamente acessar a tela "PR- Confirma Alt Unidade" e confirmar o recebimento dos prontuários no SIMP e após arquivá-los nas estantes;

**f)** Arquivar a cópia do Relatório em Pasta própria.

#### **3.4. ENTREGA DE PRONTUÁRIOS**

**a)** Os prontuários a serem retirados deverão ser entregues à unidade requisitante, mediante o recebimento do Relatório "Prontuários Requisitados" devidamente assinados e carimbados pelo solicitante.

**b)** O funcionário que receber o Relatório "Prontuários Requisitados"deverá proceder atentamente às observações fazendo constar nos dois relatórios idênticas informações.

#### **3.5. TRANSPORTE DE PRONTUÁRIOS:**

Caberá a unidade responsável pela requisição/ devolução/ transferência de prontuários, garantir o adequado transporte dos mesmos, de forma a assegurar a integridade e segurança, evitando-se o extravio do prontuário, perdas de documentos e danos a Pasta.

#### **3.6. ORDENAÇÃO E ANEXAÇÃO DE DOCUMENTOS EM PRONTUÁRIOS**

**3.6.1.** A área responsável pelo recebimento dos documentos em geral referentes à vida funcional do servidor deverá:

**a)** Triar os documentos cronologicamente

**b)** Ordená-los na ordem crescente de registro funcional para facilitar o manuseio dos prontuários

**c)** O servidor designado para anexação no prontuário deverá anexar o documento no mesmo e arquivar o prontuário na estante/ arquivo

**d)** Deve-se observar atentamente, quando da anexação, se o documento está sendo colocado corretamente no Registro Funcional correspondente

**Nota 1:** Os prontuários devem ser constantemente atualizados com a anexação propriamente dita de todos os documentos pessoais, funcionais e legais relativos à vida funcional do servidor (desde o seu ingresso até o seu desligamento ou aposentadoria),capazes de comprovar direitos decorrentes de seu vínculo jurídico com a PMSP e que constituam fonte de informação para seu histórico funcional.

**Nota 2:** A não anexação dos documentos no prontuário ou a anexação incorreta dos mesmos, implicará em transtornos futuros para o servidor;

**Nota 3:** A URH , quando encontrar no prontuário documento que não seja do servidor deverá:

**a)** Identificar a unidade de custódia do prontuário do servidor e encaminhá-lo formalmente para anexação no prontuário correto.

**Nota 4 –** Observar a tabela parcial de temporalidade instituida pela Portaria nº 25/12 – SEMPLA – DOC 18/02/2012

**Nota 5:** Situações omissas deverão ser comunicadas a Divisão de Gestão de Quadros.

#### **3.7. MONTAGEM DE PRONTUÁRIOS DE SERVIDORES NOVOS (1° ingresso):**

A Montagem de um prontuário de um servidor novo corresponde à abertura de uma pasta individual, com registro funcional do servidor na aba demarcatória dianteira e a anexação dos documentos de ingresso ("Kit ingresso").

**3.7.1.** O Setor de Ingresso da URH deverá semanalmente encaminhar ao Setor de Prontuários da respectiva Secretaria, Subprefeitura ou Órgão Equiparado, a documentação dos servidores que tenham ingressado na PMSP - Administração Direta pela 1a.Vez, de qualquer categoria funcional, através de "RELAÇÃO DE DOCUMENTOS DE INGRESSO PARA MONTAGEM DE PRONTUÁRIOS NOVOS" listados em ordem crescente de RF e Nome

O servidor responsável pelo recebimento deverá conferir, datar, assinar e carimbar a cópia da relação.

**3.7.2.** De posse dos documentos, o servidor que fará a montagem do prontuário deverá checar o registro funcional , dígito e o nome do funcionário e estando em ordem, poderá adotar o seguintes providências:

**a)** Abrir a aba da capa do prontuário voltada para baixo e em direção ao peito de quem vai anotar o n° do Registro Funcional;

**b)** Carimbar ou anotar com um pincel atômico os 6 primeiros números do Registro Funcional da esquerda para a direita e separálos com um ponto no terceiro (3) dígito, dar um espaço de aproximadamente 10 cm do último dígito e escrever o dígito de controle; No espaço entre o 6° dígito e o dígito de controle colocar um traço de separação;

**c)** Listar os prontuários montados em ordem de registro e nome, devendo o funcionário responsável pela montagem datar/ assinar e RF do responsável pela montagem, para fins de controle, devendo após arquivar os prontuários nas estantes ou arquivos.

**Nota:** Categoria funcional: efetivo, cargo em comissão, contratado, admitido

#### **3.8. TROCA DE CAPAS:**

Idêntico procedimento da montagem de prontuários novos, transferindo-se toda a documentação da antiga para a nova pasta;

Periodicamente, as unidades de custódia dos prontuários deverão proceder à verificação do estado geral de conservação de seus prontuários, trocando capas defeituosas ou deterioradas.

#### **3.9. SERVIDORES COM MAIS DE UM REGISTRO FUNCIONAL**

**a)** Se identificados servidores com mais de um registro funcional, a URH deverá solicitar ao DRH-1, por meio de memorando a regularização da situação do servidor informando a unidade de custódia dos prontuários.

**b)** O DRH-1 procederá à checagem de dados dos prontuários, e definirá o registro que deverá prevalecer.

**c)** Definido o registro funcional que prevalecerá, a URH deverá adotar as seguintes providencias para a unificação dos prontuários:

**No extinto Prontuário:** Transferir as fichas e os documentos e averbar à contra-capa os esclarecimentos de que (QT) Fichas e (QT) documentos foram transferidos para o prontuário válido.

**No Prontuário válido:** Averbar à contra-capa do prontuário os esclarecimentos de que (QT) Fichas e (QT) documentos do extinto prontuário foram transferidos para o presente .

As averbações deverão estar datadas/ assinadas e carimbadas pelo servidor responsável que procedeu a regularização.

**d)** Regularizado os prontuários, a URH deverá providenciar a recuperação dos dados no SIGPEC no Registro Funcional que irá prevalecer.

**e)** Efetuado os procedimentos relativos aos itens a, b, c e d encaminhar o memorando para o Suporte SIGPEC, para inutilização do Registro Funcional que foi desconsiderado.

**Nota:** Se o prontuário extinto estiver custodiado em outra Secretaria, a URH deverá solicitar a transferência para a sua Pasta.

#### **3.10. NORMAS TECNICAS DE ARMAZENAMENTO E SEGURANÇA**

Por se tratar de um arquivo de papéis, alguns cuidados devem ser tomados e observados para o arquivamento de prontuários, especialmente no tocante aos aspectos de segurança e ergonomia, obedecendo às normas técnicas vigentes e os procedimentos abaixo relacionados, a saber:

**a)** O peso do material armazenado não poderá exceder a capacidade de carga calculada para o piso;

**b)** As prateleiras deverão estar dispostas de forma a evitar a obstrução de portas, equipamentos contra incêndio, saídas de emergência, ou prejudicar a ventilação, iluminação e o trânsito;

**c)** As prateleiras deverão ficar afastadas das estruturas laterais do prédio a uma distancia de pelo menos 50 cm (50centimetros), a fim de não forçar a estrutura do edifício; a mesma distancia deverá ser observado do topo de armazenamento ao teto;

**d)** A distancia mínima entre as prateleiras deverá ser de 1,20m;

**e)** Todas as prateleiras deverão ser "travadas" de modo a evitar o tombamento;

**f)** A colocação dos prontuários nas prateleiras deverá ocorrer no sentido de cima para baixo;

**g)** Deverá ser reservado um espaçamento de aproximadamente 20 cm entre o piso e a primeira prateleira de baixo para cima, a fim de facilitar a limpeza local;

**h)** Os prontuários devem ser acomodados verticalmente nas prateleiras, e em ordem crescente de registro funcional

#### **3.11. MANUTENÇÃO DOS PRONTUÁRIOS**

**a)** Limpeza das estantes metálicas;

**b)** Limpeza diária no setor utilizando aspirador de pó;

**c)** Higienização periódica a ser estabelecida pelo Setor, com a retirada dos prontuários das prateleiras para limpeza;

**d)** Pesagem dos prontuários

Controle do peso de prontuários que se encontram em uma mesma prateleira, deverá ser feita pelos servidores que trabalham no setor, de

#### **3.10. NORMAS TECNICAS DE ARMAZENAMENTO E SEGURANÇA**

Por se tratar de um arquivo de papéis, alguns cuidados devem ser tomados e observados para o arquivamento de prontuários, especialmente no tocante aos aspectos de segurança e ergonomia, obedecendo às normas técnicas vigentes e os procedimentos abaixo relacionados, a saber:

**a)** O peso do material armazenado não poderá exceder a capacidade de carga calculada para o piso;

**b)** As prateleiras deverão estar dispostas de forma a evitar a obstrução de portas, equipamentos contra incêndio, saídas de emergência, ou prejudicar a ventilação, iluminação e o trânsito;

**c)** As prateleiras deverão ficar afastadas das estruturas laterais do prédio a uma distancia de pelo menos 50 cm (50centimetros), a fim de não forçar a estrutura do edifício; a mesma distancia deverá ser observado do topo de armazenamento ao teto;

**d)** A distancia mínima entre as prateleiras deverá ser de 1,20m;

**e)** Todas as prateleiras deverão ser "travadas" de modo a evitar o tombamento;

**f)** A colocação dos prontuários nas prateleiras deverá ocorrer no sentido de cima para baixo;

**g)** Deverá ser reservado um espaçamento de aproximadamente 20 cm entre o piso e a primeira prateleira de baixo para cima, a fim de facilitar a limpeza local;

**h)** Os prontuários devem ser acomodados verticalmente nas prateleiras, e em ordem crescente de registro funcional

#### **3.11. MANUTENÇÃO DOS PRONTUÁRIOS**

**a)** Limpeza das estantes metálicas;

**b)** Limpeza diária no setor utilizando aspirador de pó;

**c)** Higienização periódica a ser estabelecida pelo Setor, com a retirada dos prontuários das prateleiras para limpeza;

**d)** Pesagem dos prontuários

Controle do peso de prontuários que se encontram em uma mesma prateleira, deverá ser feita pelos servidores que trabalham no setor, de

#### **5. ATUALIZAÇÃO**

Dúvida e alteração sobre rotina estabelecida neste Manual deverão ser comunicadas a Divisão de Gestão de Quadros - DERH-1, do Departamento de Recursos Humanos – DERH, da Secretaria Municipal de Planejamento, Orçamento e Gestão -SEMPLA.